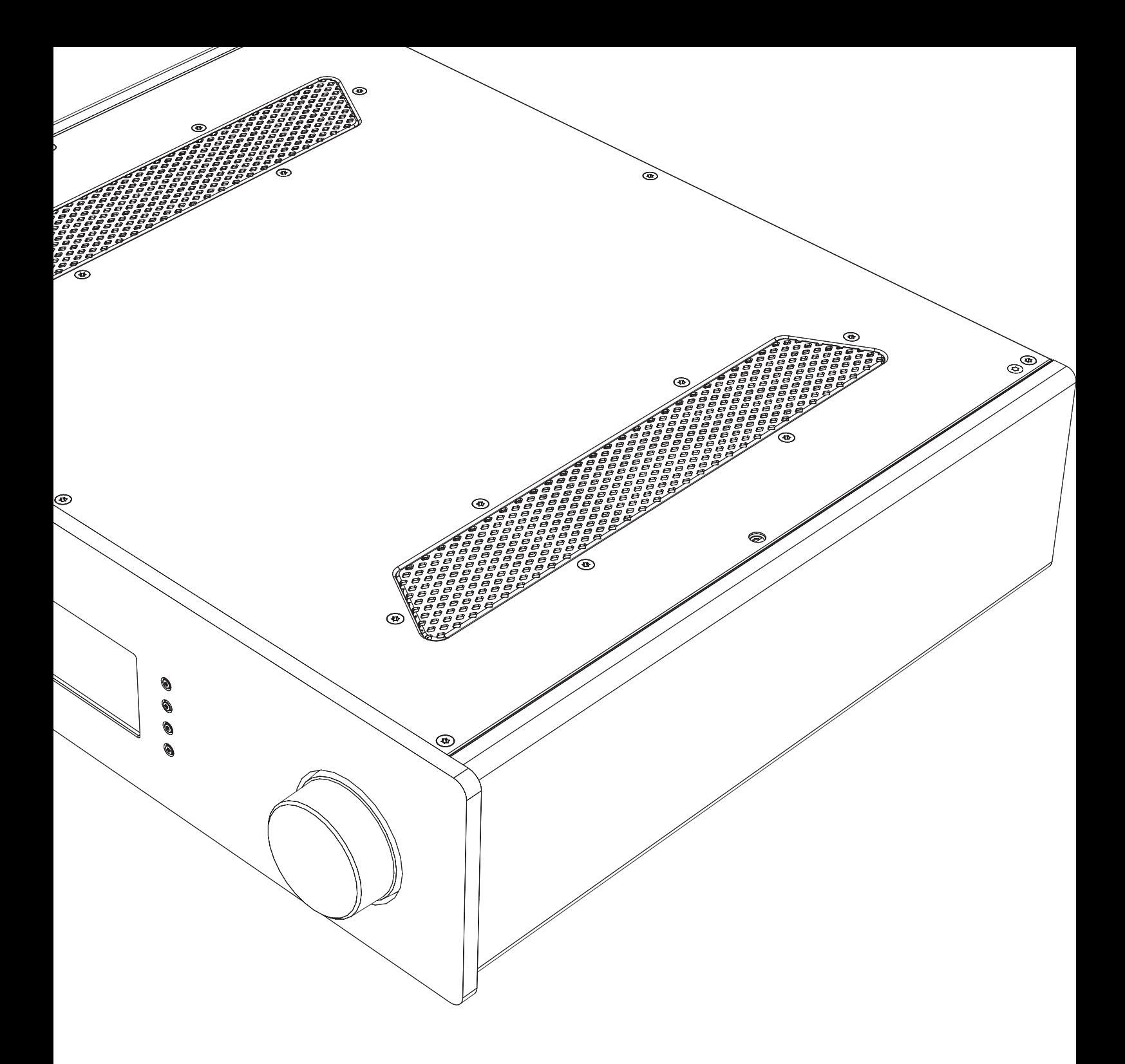

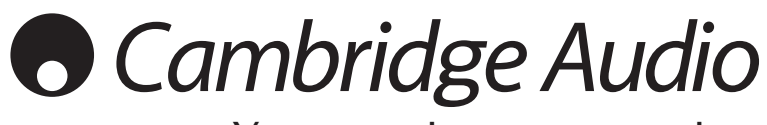

Your music + our passion

.<br>ЦАП с повышением разрядно<br>частоты дискретизации и цифр งคดห предусилитель Рукс :ТВ0  $n<sub>0</sub>n<sub>1</sub>n<sub>3</sub>$ геля 100

# **O** Cambridge Audio

# **Contents**

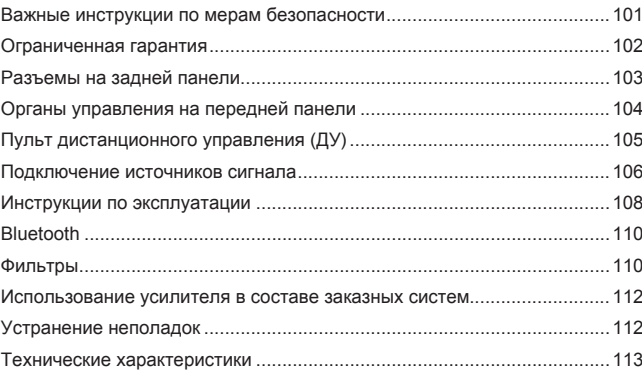

**Не забудьте зарегистрировать приобретенное изделие.**

-------------------

**Посетите веб-сайт: support.cambridgeaudio.com**

**После регистрации вы в числе первых будете получать следующую информацию:**

- **сведения о будущей продукции;**
- **сведения об обновлениях программ;**
- **новости, а также информацию о событиях и эксклюзивных предложениях и конкурсах!**

Настоящее руководство поможет пользователю упростить установку данного прибора и эксплуатировать его максимально Содержащаяся в настоящем документе информация была тщательно проверена на момент публикации. Однако компания Cambridge Audio проводит политику постоянного совершенствования своей продукции и поэтому оставляет за собой право вносить изменения в конструкцию и технические характеристики изделий без предварительного уведомления.

В настоящем документе содержатся проприетарные сведения, защищенные законодательством об авторских правах. Все права защищены. Без предварительного письменного разрешения производителя настоящее руководство запрещается воспроизводить полностью или частично механическими, электронными или иными средствами, в любой форме. Все товарные знаки и зарегистрированные товарные знаки являются собственностью соответствующих владельцев.

© Авторские права Cambridge Audio Ltd, 2013 г.

Cambridge Audio и логотип Cambridge Audio являются товарными знаками компании Cambridge Audio.

Другие торговые марки, упоминаемые в настоящем руководстве, являются товарными знаками соответствующих владельцев и используются только в справочных целях.

# **Важные инструкции по мерам безопасности**

Для вашей собственной безопасности перед подключением к устройству сетевого электропитания внимательно прочитайте следующие важные инструкции по мерам безопасности. Кроме того, это будет также способствовать лучшей производительности и увеличению срока службы устройства:

- 1. Прочитайте настоящие инструкции.
- 2. Сохраните настоящие инструкции.
- 3. Обратите внимание на все предупреждения.
- 4. Следуйте всем указаниям.
- 5. Не допускайте использования данного аппарата около воды.
- 6. Чистку следует осуществлять только сухой тряпкой.
- 7. Не закрывайте доступ к вентиляционным отверстиям. Установку следует выполнять в соответствии с указаниями изготовителя.
- 8. Не допускается устанавливать аппарат вблизи источников тепла, например, радиаторов, батарей отопления, печей и других устройств (в том числе усилителей), вырабатывающих тепло.
- 9. Не следует игнорировать функцию безопасности, обеспечиваемую вилкой с фиксированным положением введения в розетку или заземляемого типа. Вилка с фиксированным положением введения в розетку оснащена двумя контактами, один из которых шире другого. Вилка заземляемого типа оснащена двумя ножевыми контактами и третьим штыревым контактом заземления. Широкий ножевой и третий штыревой контакты предназначены для обеспечения вашей безопасности. Если входящая в комплект поставки вилка не входит в розетку, обратитесь к электрику для замены устаревшей розетки.
- 10. Примите меры, чтобы шнур питания не лежал на проходе и не был где-то зажат, особенно около вилки, электрических розеток и места выхода шнура из аппарата.
- 11. Следует использовать лишь приспособления и принадлежности, предусмотренные изготовителем.
- 12. Следует использовать лишь тележки, стойки,<br>треножники, кронштейны или столы, предусмотренные<br>изготовителем или проданные с устройством. При<br>использовании тележки обращайте внимание на<br>предупреждения о мерах предосторо перемещении тележки или устройства, чтобы избежать травм при их опрокидывании.

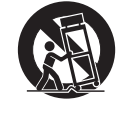

- 13. Отключайте аппарат во время грозы или, когда он не используется продолжительное время.
- 14. Все работы по сервисному обслуживанию должны выполняться только квалифицированным персоналом сервисных служб. Сервисное обслуживание необходимо, когда аппарат имеет какиелибо повреждения, например шнура питания или вилки, в него попала жидкость или посторонние предметы, он находился под воздействием дождя или влаги, неправильно работает или его уронили.

#### **ПРЕДУПРЕЖДЕНИЕ!**

- **Для уменьшения риска пожара или поражения электрическим током не следует подвергать устройство воздействию дождя или влаги.**
- **Не допускается подвергать батареи (батарейный блок или**  установленные батареи) воздействию чрезмерно **температур, то есть прямых солнечных лучей, огня и т.п.**

Устройство имеет конструкцию класса 1 и его следует подключать к розетке сетевого питания с защитным заземлением.

Устройство следует устанавливать так, чтобы была возможность отключения сетевой вилки от сетевой розетки (или разъема на задней стенке устройства). Если в качестве устройства отсоединения используется сетевая вилка, это устройство всегда должно быть в рабочем состоянии. Следует использовать лишь шнур питания, входящий в комплект поставки устройства.

Удостоверьтесь, что устройство размещается в достаточно<br>вентилируемом месте. Не рекомендуется использовать прибор в<br>условиях ограниченного пространства. В случае размещения прибора<br>на стойке используйте верхнюю полку для эффективной вентиляции. На устройство сверху не следует помещать никаких предметов. Устройство не следует устанавливать на ковер или другую мягкую поверхность, а входные и выходные вентиляционные решетки не должны быть заблокированы какими-либо предметами. Не закрывайте вентиляционные решетки такими предметами, как газеты, скатерти, занавески и т.д.

Это устройство не следует устанавливать вблизи воды или подвергать воздействию капель или брызг воды или других жидкостей. На аппарат не следует ставить сосуды с жидкостью, например вазы.

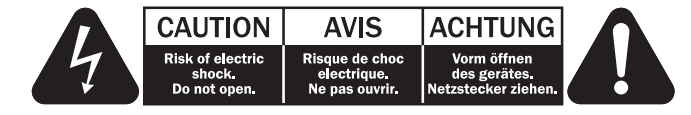

Символ вспышки молнии в виде зигзага со стрелкой внутри равностороннего треугольника предназначен для предупреждения пользователя о присутствии внутри корпуса изделия неизолированного «опасного напряжения» достаточно большой величины, чтобы создать риск поражения человека электрическим током.

Восклицательный знак внутри равностороннего треугольника предназначен для предупреждения пользователя о наличии важных указаний по эксплуатации и техническому обслуживанию в документации по сервисному обслуживанию на соответствующее устройство.

#### **Символ WEEE**

(в соответствии с директивой ЕС об утилизации отходов<br>электрического и электронного оборудования). Символ<br>перечеркнутого бака на колесиках является значком<br>Европейского союза и указывает на отдельный сбор отходов<br>электрич

изделие содержит электрическое и электронное оборудование, которое может быть повторно использовано или восстановлено и которое не должно утилизироваться вместе с несортированным обычным мусором. Просьба возвращать устройство авторизованному дилеру, у которого вы его покупали или обратиться к нему за дополнительными сведениями.

## **Маркировка CE**

Данный прибор соответствует европейским директивам по низковольтным устройствам (2006/95/EC), электромагнитной совместимости (2004/108/EC) и экологически эффективной конструкции энергопотребляющих приборов (2009/125/EC) при использовании и<br>установке в соответствии с настоящим руководством по эксплуатации.<br>Для обеспечения соответствия с данным прибором необходимо<br>использовать только принадлежности должен выполнять квалифицированный персонал сервисного центра.

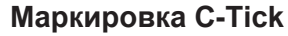

Данное изделие удовлетворяет требованиям стандартов Австралийского ведомства по радиосвязи и требованиям к электромагнитной совместимости (EMC).

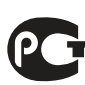

#### **Маркировка ГОСТ-Р**

Это изделие отвечает требованиям российских стандартов по безопасности.

#### **Нормативные документы FCC**

**ПРИМЕЧАНИЕ. ИЗГОТОВИТЕЛЬ НЕ НЕСЕТ ОТВЕТСТВЕННОСТИ ЗА**  РАДИО И ТВ-ПОМЕХИ, ВЫЗВАННЫЕ НЕСАНКЦИОНИРОВАННЫМИ<br>ИЗМЕНЕНИЯМИ, ВНЕСЕННЫМИ В ДАННОЕ УСТРОЙСТВО.<br>УКАЗАННЫЕ ИЗМЕНЕНИЯ МОГУТ ПРИВЕСТИ К ЛИШЕНИЮ<br>ПОЛЬЗОВАТЕЛЯ ПРАВА ИСПОЛЬЗОВАНИЯ УСТРОЙСТВА.

Данное устройство успешно прошло испытания на соответствие ограничениям по классу B для цифровых устройств, согласно части 15 правил FCC. Эти ограничения

предназначены для нормальной защиты от критических помех при установке устройства в жилых помещениях. В данном устройстве генерируется, используется и может излучаться радиочастотная энергия, которая, если устройство установлено и эксплуатируется с отклонениями от требований данных инструкций, может стать причиной критических помех для радиосвязи. Однако нет гарантии, что помехи не возникнут при конкретной установке.

устройство создает критические помехи для радио или телевизионного приема, что может быть определено путем включения и выключения устройства, пользователю предлагается устранить помехи путем применения одной или нескольких из следующих мер:

- переориентирование или перемещение приемной антенны и приемника в другое место.
- Увеличьте разъединение между оборудованием и приемником
- Подключение оборудования к розетке цепи, отличной от той, к которой подключен приемник.
- Обращение за помощью к дилеру или опытному техническому специалисту.

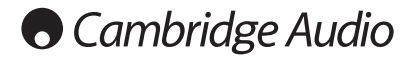

#### **Вентиляция**

**ВНИМАНИЕ** – устройство во время эксплуатации нагревается. Не размещайте ничего наверху прибора. Не следует помещать его в замкнутый объем, например в книжный шкаф или шкаф, не снабженный достаточной вентиляцией.

Запрещается снимать ножки с данного прибора — они необходимы для обеспечения эффективной вентиляции.

Удостоверьтесь, что небольшие предметы не провалились в вентиляционную решетку. Если это произошло, немедленно выключите устройство, отключите от сетевого источника питания и обратитесь к дилеру за консультациями.

#### **Место размещения**

Следует тщательно выбирать место размещения. Избегайте установки устройства в местах, где оно попадет под воздействие прямых солнечных лучей или источника тепла. На устройство не следует помещать источники открытого огня, например, свечи. Также избегайте мест, подверженных вибрациям и воздействию чрезмерного количества пыли, холода или влаги. Устройство может использоваться в умеренных климатических условиях.

Данное устройство следует устанавливать на устойчивую ровную поверхность. Не следует помещать его в изолированный объем, например в книжный шкаф или шкаф. Не следует помещать устройство на неустойчивую поверхность или полку. Падение устройства может привести к его серьезным повреждениям, а также к травмированию взрослых и детей. Сверху на данное устройство не следует помещать другое оборудование.

Из-за паразитных магнитных полей, которые могут создать помехи, не следует размещать рядом поворачивающиеся платформы или телевизоры.

Электронные звуковые компоненты рассчитаны на работу в течение около недели (при условии работы по несколько часов в день). Это позволяет устанавливать новые компоненты, и со временем улучшать звуковые характеристики.

#### **Источники питания**

Устройство должно получать питание только от источника питания типа, указанного на паспортной табличке. Если вы точно не знаете тип источника питания у вас дома, проконсультируетесь с поставщиком изделия или местным поставщиком электроэнергии.

Устройство можно оставить в режиме ожидания, если оно не используется, в таком состоянии оно потребляет меньше 0.5 Вт. Для выключения устройства полностью выключите выключатель на задней панели. Если устройство не предполагается использовать в течение длительного периода, отключите шнур питания от розетки сетевого питания.

#### **Перегрузка**

Не следует допускать перегрузки стенных розеток сетевого питания или удлинительных шнуров, поскольку это может привести к риску пожара или поражения электрическим током. Опасными являются перегруженные стенные розетки сетевого питания, удлинительные шнуры, потертые шнуры питания, поврежденная или треснутая изоляция проводов и сломанные штепсельные вилки. Их эксплуатация создает риск пожара или поражения электрическим током.

Проверьте, чтобы каждый шнур питания был надежно подключен. Чтобы предотвратить сетевые помехи, не следует прокладывать соединительные провода вместе со шнуром питания и выводами акустических систем.

#### **Чистка**

Для чистки устройства протрите корпус сухой безворсовой тканью. Не следует использовать чистящие жидкости, содержащие спирт, аммиак или абразивы. Не следует распылять аэрозоль на устройство или около него.

#### **Утилизация аккумуляторных батарей**

Все полностью разряженные аккумуляторные батареи следует утилизировать в соответствии с местными нормативными документами по утилизации отходов, создающих опасность для окружающей среды, и отходов электронного оборудования.

#### **Акустические системы**

Перед выполнением любых подключений к акустическим системам следует удостовериться, что питание всех устройств отключено, а при выполнении подключений следует использовать соответствующие соединительные средства.

#### **Сервисное обслуживание**

Рассматриваемые устройства не подлежат обслуживанию пользователями, при возникновении проблемы ни в коем случае не следует пытаться ремонтировать, разбирать или дорабатывать устройство. Игнорирование этого предупреждения может привести к серьезным травмам в результате поражения электрическим током. При появлении проблемы или неисправности, просьба обращаться к своему дилеру.

# **Ограниченная гарантия**

Компания Cambridge Audio гарантирует, что это изделие не имеет материальных и производственных дефектов (при условии соблюдения условий, сформулированных ниже). Компания Cambridge Audio будет производить ремонт или замену (по выбору компании Cambridge Audio) этого изделия или любых дефектных деталей в этом изделии. Гарантийные сроки могут быть различными в разных странах. В случае сомнения, проконсультируйтесь у дилера и сохраняйте документы, подтверждающие покупку.

Для получения гарантийного обслуживания, пожалуйста, обращайтесь к авторизованному дилеру компании Cambridge Audio, у которого Вы купили это изделие. Если ваш дилер не имеет нужного оборудования для ремонта вашего изделия компании Cambridge Audio, то оно может быть возвращено через вашего дилера в компанию Cambridge Audio или к авторизованному агенту по обслуживанию компании Cambridge Audio. Вам следует отправить это изделие либо в его оригинальной упаковке, либо в такой упаковке, которая обеспечивает аналогичный уровень защиты.

Для получения гарантийного обслуживания следует представить<br>документ, подтверждающий покупку в форме счета или принятого<br>инвойса, служащими доказательством того, что данное изделие находится в пределах гарантийного срока.

Эта гарантия недействительна, если (a) на этом изделии изменен или удален фабричный серийный номер или (b) это изделие не было куплено у авторизованного дилера компании Cambridge Audio. Вы можете позвонить в компанию Cambridge Audio или к вашему местному агенту по продаже компании Cambridge Audio для подтверждения того, что у Вас имеется неизмененный серийный номер и/или что Вы сделали покупку у авторизованного дилера компании Cambridge Audio.

Эта гарантия не распространяется на косметическое повреждение на поломку, вызванную непредвиденными обстоятельствами, несчастным случаем, неправильным употреблением, злоупотреблением, небрежностью, коммерческим использованием или модификацией изделия или любой его части. Эта гарантия не распространяется на повреждение, вызванное неподходящим действием, обслуживанием<br>или установкой, или ремонтом, предпринятым кем-то другим, кроме<br>компании Cambridge Audio или дилера компании Cambridge Audio, или авторизованного агента по обслуживанию, имеющего разрешение от компании Cambridge Audio на проведение гарантийных работ. Любые недозволенные ремонты будут приводить к лишению пользования этой гарантией. Эта гарантия не распространяется на изделия, проданные «КАК ОНИ ЕСТЬ» или «БЕЗ ОТВЕТСТВЕННОСТИ ПРОДАВЦА ЗА ДЕФЕКТЫ».

В СООТВЕТСТВИИ С ЭТОЙ ГАРАНТИЕЙ, РЕМОНТЫ ИЛИ ЗАМЕНЫ<br>— ЭТО ИСКЛЮЧИТЕЛЬНОЕ СРЕДСТВО ЗАЩИТЫ ПОТРЕБИТЕЛЯ.<br>КОМПАНИЯ САМВЯЮВЕ АUDIO НЕ ДОЛЖНА БЫТЬ ОТВЕТСТВЕННОЙ<br>ЗА ЛЮБЫЕ НЕПРЕДВИДЕННЫЕ ИЛИ ПОСЛЕДУЮЩИЕ УБЫТКИ В<br>СВЯЗИ С НАРУШЕНИЕ ДЛЯ ПРОДАЖИ И СООТВЕТСТВИЕ ДЛЯ ПРАКТИЧЕСКОЙ ЦЕЛИ.

Некоторые страны и штаты США не допускают исключения или<br>ограничения непредвиденных или последующих убытков или<br>подразумеваемых гарантий, так что вышеупомянутые исключения могут<br>не распространяться на Вас. Эта Гарант законные права, и Вы можете иметь другие установленные законом права, которые изменяются в зависимости от законов конкретного штата или данной страны.

По вопросам сервисного обслуживания (в гарантийный или послегарантийный период) обращайтесь к вашему агенту по продаже.

# **Разъемы на задней панели**

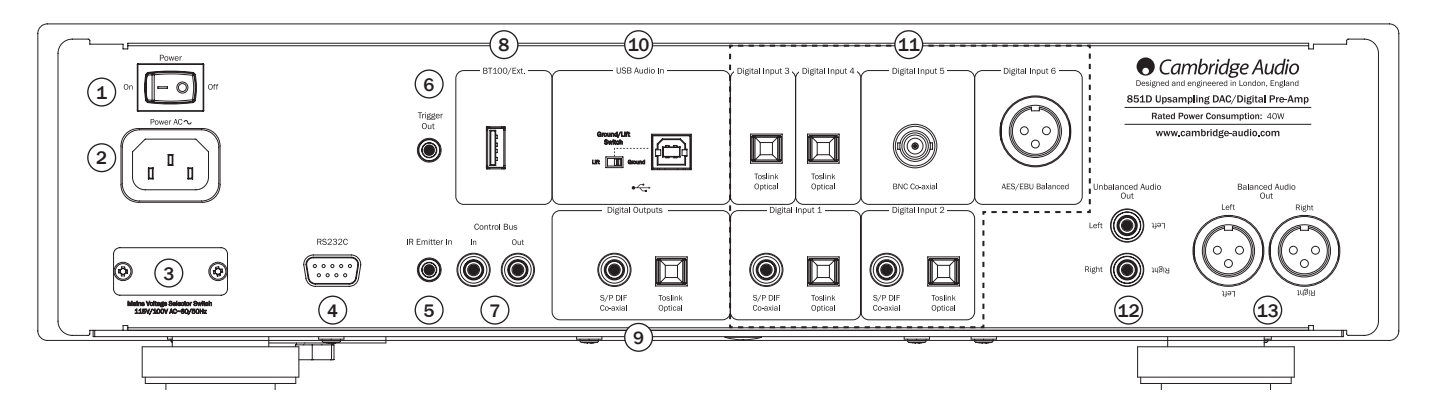

#### <sup>1</sup> **Выключатель питания**

Эта кнопка служит для включения и выключения данного прибора.

На данном приборе по умолчанию активирована функция автовыключения (APD). После бездействия в течение 30 минут прибор автоматически переходит в режим ожидания. Дополнительные сведения см. в последующем разделе.

#### <sup>2</sup> **Гнездо питания**

После подключения к плееру всей необходимой аппаратуры подсоедините входящий в комплект поставки кабель питания к гнезду питания плеера 851D и к соответствующей электрической розетке. После этого плеер 851D будет готов к эксплуатации.

#### <sup>3</sup> **Переключатель сетевого напряжения (только версия CU)**

Этот переключатель служит для переключения сетевого напряжения питания усилителя 851D: 100 В и 115 В.

**Примечание.** Этот переключатель предназначен для использования только специалистом по установке или продавцом продукции Cambridge Audio.

# <sup>4</sup> **RS232C**

Порт последовательного интерфейса RS232C позволяет осуществлять внешнее управление усилителем 851D в составе заказных систем. С полным набором команд можно ознакомиться на веб-сайте компании Cambridge Audio по адресу: www.cambridge-audio.com. Данный порт также предназначен для использования специалистами по техническому обслуживанию компании Cambridge Audio для установки обновлений программного обеспечения.

#### <sup>5</sup> **Вход инфракрасного (ИК) приемника**

Этот разъем позволяет усилителю принимать модулированные ИКкоманды от многокомнатных систем. Принимаемые на этот вход команды не передаются на выход шины управления. Более подробную информацию см. в разделе «Использование усилителя в составе заказных систем».

## <sup>6</sup> **Триггерный выход**

Этот 12-В триггерный выход можно использовать для передачи команд на внешние устройства, например усилитель 851W или другой усилитель мощности, сабвуфер, проектор, механизированный экран и т.п. Дополнительные сведения см. в соответствующем разделе далее.

# <sup>7</sup> **Шина управления**

**«In» (Вход)** – обеспечивает прием немодулированных команд от многокомнатных систем и других компонентов.

**«Out» (Выход)** – это сквозной выход команд шины управления на другое устройство. Также этот выход позволяет при помощи усилителя 851D управлять устройствами Cambridge Audio.

# <sup>8</sup> **Порт BT100/Ext.**

Этот разъем можно использовать для подключения дополнительного Bluetooth-адаптера Cambridge Audio BT100, обеспечивающего прием плеером аудиопотоков непосредственно с большинства телефонов, планшетов и ноутбуков. Также этот разъем можно будет использовать<br>для подключения беспроводных модулей, выпуск которых планируется<br>в будущем. Кроме того, этот разъем можно использовать для зарядки устройств с потребляемым током до 500 мА. Дополнительные сведения см. в соответствующем разделе далее.

### <sup>9</sup> **Цифровые выходы**

К цифровым выходам ЦАП-предусилителя 851D можно подключить отдельный ЦАП (цифро-аналоговый преобразователь). Их также можно использовать для сквозного вывода сигнала на аудио-видеоресивер.

**Примечание.** На эти выходы текущий выбранный входной аудиосигнал поступает без обработки, то есть на цифровых выходах не выполняется регулировка громкости или повышение разрядности и частоты дискретизации.

**Коаксиальный выход** – для обеспечения наилучших результатов<br>следует использовать высококачественный цифровой межблочный<br>кабель RCA сопротивлением 75 Ом (не допускается использовать обычный аудиокабель).

**Оптический выход Toslink** – для подключения к этому разъему используйте высококачественный межблочный оптоволоконный кабель TOSLINK, предназначенный для передачи аудиосигналов.

# <sup>10</sup> **Интерфейс USB**

Плеер 851D оснащен разъемом USB типа B для обеспечения воспроизведения звука с персонального компьютера под управлением ОС Microsoft Windows или Apple Mac OS X. Некоторые версии Linux не поддерживаются.

**Примечание.** Для подключения аудиоустройств всегда используйте высококачественный сертифицированный кабель USB. При использовании кабеля USB длиной более 3 метров возможно нестабильное воспроизведение звука.

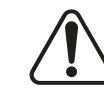

Всегда устанавливайте минимальный уровень<br>громкости, переключайте на другой вход или<br>выключайте плеер 851D перед подключением<br>отключением кабелей от разъема USB, а также во время загрузки компьютера (ПК или Mac).

#### **Переключатель типа заземления «Ground Lift»**

Переключатель типа заземления «Ground Lift» (Земля, отсоединен) позволяет отключать заземление интерфейса USB от заземления корпуса плеера 851D. Функцию отсоединения (поднятия) заземления можно использовать, если при выборе входа USB из АС слышен электронный гул. В других случаях переключатель типа заземления должен оставаться в положении «Ground» (Земля).

### <sup>11</sup> **Цифровые входы 1–6**

ЦАП-предусилитель 851D оснащен в общей сложности шестью цифровыми входами. Входы 1 и 2 оснащены как коаксиальными разъемами S/PDIF, так и оптическими разъемами Toslink. Использовать можно наиболее подходящий разъем, но не оба разъема одновременно. Входы 3 и 4 оснащены только оптическими разъемами Toslink. Вход 5 оснащен коаксиальным разъемом BNC, а вход 6 оснащен балансным разъемом AES/EBU.

**Коаксиальный вход** – для подключения к этому разъему используйте высококачественный цифровой межблочный кабель RCA сопротивлением 75 Ом (не допускается использовать обычный аудиокабель). Этот вход подходит для аудиосигналов с разрядностью 16–24 бита и частотой дискретизации до 192 кГц.

**Оптический вход Toslink** – для подключения к этому разъему используйте высококачественный межблочный оптоволоконный кабель TOSLINK, предназначенный для передачи аудиосигналов. Этот вход подходит для аудиосигналов разрядностью 16–24 бита и частотой дискретизации до 192 кГц (вход Toslink не рекомендуется использовать для сигналов с частотой дискретизации 192 кГц).

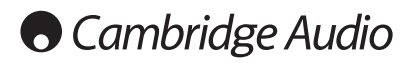

### **Внешний вид задней панели (продолжение)**

**Коаксиальный вход BNC** — для подключения к этому разъему используйте высококачественный цифровой межблочный кабель RCA сопротивлением 75 Ом (не допускается использовать обычный аудиокабель). Этот вход подходит для аудиосигналов с разрядностью 16–24 бита и частотой дискретизации до 192 кГц. При необходимости можно использовать коаксиальный адаптер BNC-RCA или коаксиальный кабель BNC-RCA для подключения третьего цифрового источника входного сигнала с разъемом S/PDIF.**Цифровой вход AES/EBU** – Этот вход предназначен для подключения источников сигналов с балансным цифровым выходом (AES/EBU). Этот вход подходит для аудиосигналов с разрядностью 16–24 бита и частотой дискретизации до 192 кГц.

#### <sup>12</sup> **Небалансный аудиовыход**

Это традиционный небалансный стереовыходы RCA Phono для подключения к линейным входам RCA Phono усилителя. Используйте с этим выходом высококачественный стереофонический кабель RCA Phono, предназначенный для передачи аналогового аудиосигнала.

#### <sup>13</sup> **Балансный аудиовыход**

Плеер 851D оснащен балансными выходами на двух разъемах XLR. Балансные выходы обеспечивают несколько более качественное звучание и способны устранять шумы и помехи, наводимые кабелями, при использовании с оборудованием, оснащенным балансными входами.

**Примечание.** Ниже приведена разводка разъемов XLR.

#### Контакт 1: земля

Контакт 2: горячий (синфазный сигнал)

Контакт 3: холодный (с обратной фазой)

# **Органы управления на передней панели**

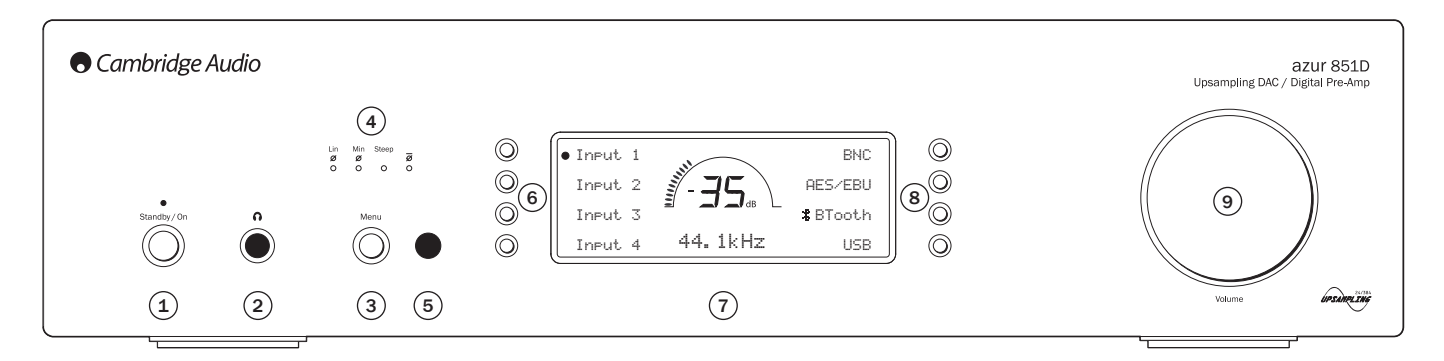

#### <sup>1</sup> **Standby/On (Режим ожидания, вкл.)**

Эта кнопка служит для переключения данного прибора между режимом ожидания (индикатор питания светится тускло) и рабочим режимом (индикатор питания светится ярко). Режим ожидания отличается низкой потребляемой мощностью, составляющей менее 0,5 Вт. Данный прибор можно оставлять в режиме ожидания, когда он не используется.

#### <sup>2</sup> **Разъем для наушников**

К этому разъему следует подключать наушники с 6,3-мм (¼ дюймовым) штекером.

Примечание. С ЦАП-предусилителем 851D рекомендуется использовать наушники с сопротивлением 600 Ом. При использовании некоторых наушников с низкой чувствительностью максимальный уровень громкости может быть ограничен. При необходимости прослушивания на высокой громкости рекомендуется использовать наушники с низким сопротивлением (высокой чувствительностью).

## <sup>3</sup> **Menu (Меню)**

Эта кнопка позволяет перейти к меню настройки плеера 851D. Меню позволяет настроить различные параметры плеера 851D. Дополнительные сведения см. в разделе «Инструкции по эксплуатации»..

#### <sup>4</sup> **Индикаторы фильтров**

В меню настройки ЦАП-предусилителя 851D можно выбрать различные цифровые фильтры. Кроме того, при помощи кнопки «Filter/ø» (Фильтры) на пульте ДУ можно переключать различные режимы цифровых фильтров и фазы: фильтр с линейной фазой, фильтр с минимальной фазой, фильтр с высокой крутизной среза, инверсный фильтр с линейной<br>фазой, инверсный фильтр с минимальной фазой и инверсный фильтр с<br>высокой крутизной среза. Различные цифровые фильтры дают несколько отличающиеся характеристики звука. Дополнительные сведения см. в соответствующем разделе далее. Текущий выбранный фильтр указывают индикаторы непосредственно над кнопкой.

#### **Фаза**

Нажимайте кнопку фильтра на пульте ДУ для переключения различных режимов фазы выходного сигнала.

Если вы считаете, что исходный материал или усилитель и т.п. инвертируют фазу аудиосигнала, можно использовать эту функцию для обратного инвертирования аудиосигнала и использования полностью положительной фазы, нажимая кнопку фазы в меню настройки. Кроме того, можно выбрать эту функцию при помощи пульта ДУ, переключая режимы, как указано выше.

#### <sup>5</sup> **Инфракрасный датчик**

Этот датчик принимает ИК-команды от входящего в комплект поставки пульта дистанционного управления Azur. Требуется прямая видимость и отсутствие препятствий между пультом ДУ и датчиком.

#### **Кнопки выбора источников** 6 **и** <sup>8</sup>

Нажмите кнопку соответствующего входа, чтобы выбрать источник сигнала для прослушивания (на источник будет указывать сплошной кружок на дисплее).

# <sup>7</sup> **Дисплей**

ЖК-дисплей используется для управления усилителем 851D. Дополнительные сведения см. в разделах «Настройка усилителя» настоящего руководства.

## <sup>9</sup> **Регулятор «Volume» (Громкость)**

В режиме предусилителя этот регулятор используется для увеличения и уменьшения громкости на выходе предусилителя. Регулировка влияет на уровень громкости на аналоговом аудиовыходе и выходе наушников. Она не влияет на цифровые выходы.

Дополнительную информацию о некоторых функциях этих кнопок см. в разделе «Инструкции по эксплуатации» настоящего руководства.

# **Пульт дистанционного управления (ДУ)**

ЦАП-предусилитель 851D поставляется с пультом ДУ для систем Cambridge Audio, позволяющим управлять данным предусилителем, а также другими приборами серии Cambridge Audio 851 и Stream Magic. Для включения пульта ДУ установите в него входящие в комплект поставки батареи типоразмера AAA.

Ниже перечислены функции кнопок пульта ДУ ЦАП-предусилителя 851D.

#### 1. Режим ожидания, включение  $\bigcirc$

Эта кнопка служит для включения и переключения усилителя 851D в режим ожидания.

#### **2. Кнопка «Отключение звука»**  ÌK

Эта кнопка служит для отключения звука на предусилителе. Когда отключен звук, на дисплее отображается надпись «MUTE» (Отключение звука) и мигают две черты вместо уровня громкости. Повторное нажатие этой кнопки позволяет снова включить звук.

#### **3. Кнопка регулировки яркости**  -òʻ

Эта кнопка служит для переключения режимов подсветки дисплея на передней панели: «Bright» (Высокая), «Dim» (Низкая) и «Off» (Выкл.).

#### **4. Кнопки регулировки громкости наушников**

Эти кнопки служат для увеличения и уменьшения громкости на выходе наушников.

#### **5. Главная**

Эта кнопка служит для перехода к главному меню.

#### **6. Кнопки регулировки громкости**

Эти кнопки служат для увеличения и уменьшения уровня громкости на выходе предусилителя.

#### **7. Назад**

Эта кнопка служит для возврата к предыдущему пункту меню.

#### **8. Навигационные кнопки**   $AY$

Эти кнопки служат для перемещения по меню.

#### **9. Кнопка подсветки**

Эта кнопка позволяет включать подсветку на пульте ДУ.

#### **10. Кнопки выбора источника сигнала**

**D1–D6**. Для выбора требуемого цифрового источника входного сигнала нажмите соответствующую кнопку.

**Bluetooth (BT100):** эта кнопка служит для выбора в качестве источника входного сигнала Bluetooth-адаптера BT100. Для сопряжения устройств нажмите и удерживайте эту кнопку, чтобы инициировать сопряжение.

**Примечание.** Перед выполнением сопряжения нового устройства выключите предыдущее устройство или отключите функцию Bluetooth на ранее подключенном устройстве.

•<del><ა</del> USB (ПК): эта кнопка служит для выбора в качестве источника<br>сигнала устройства USB Audio.

Дополнительные сведения см. в соответствующих разделах далее.

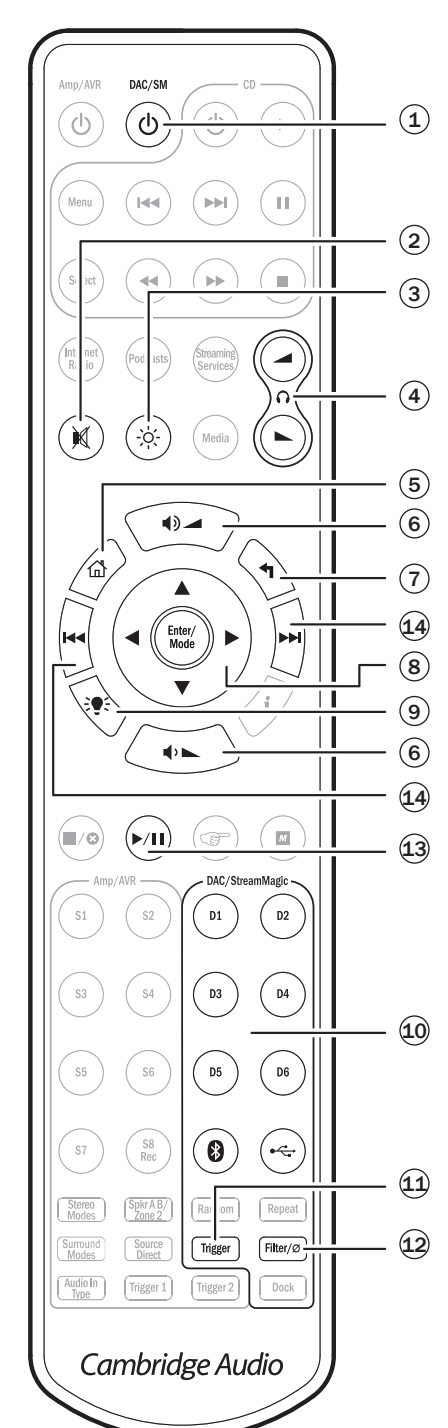

#### **11. Кнопка «Trigger» (Триггерный выход)**

Эта кнопка позволяет изменять текущий статус триггерного выхода, например включать и выключать усилитель мощности или проектор.

### **12. Кнопка «Filter/**ø**» (Фильтр)**

Нажимайте эту кнопку для переключения различных режимов цифровых фильтров и фазы: фильтр с линейной фазой, фильтр с минимальной фазой, фильтр с высокой крутизной среза, инверсный фильтр с линейной фазой, инверсный фильтр с минимальной<br>фазой и инверсный фильтр с высокой фазой и инверсный фильтр с высокой крутизной среза. Загорится соответствующий индикатор, указывая на выбранный фильтр. Фильтры действуют только в отношении аналоговых выходов. Дополнительные сведения см. в соответствующем разделе далее.

#### **Ниже перечислены функции, доступные при прослушивании звука с USB- и Bluetooth-устройств.**

**Примечание. Доступность функций зависит от программного обеспечения аудиоплеера, установленного на хост-ПК или сопряженном устройстве.**

#### **13. Кнопка «Пуск, пауза»**   $\blacktriangleright$ /II

Эта кнопка служит для запуска и приостановки воспроизведения дорожки.

#### **14. Кнопки «Переход»**

**Правая кнопка «Переход» (> ):** однократное<br>нажатие позволяет перейти к следующей дорожке в плейлисте.

**Левая кнопка «Переход»** (к): однократное нажатие позволяет перейти к предыдущей дорожке в плейлисте.

# **O** Cambridge Audio

# **Подключение источников сигнала**

Важно! Не включайте какие-либо приборы до тех пор, пока не будут выполнены все соединения.

При разработке приборов мы реализуем возможности, позволяющие соединять компоненты аудиосистемы различными способами. Это позволяет пользователям гибко конфигурировать систему в соответствии со своими потребностями.

#### **Небалансное аудиосоединение**

На приведенной ниже схеме показан плеер Stream Magic 6, подключенный к цифровому входу 1 ЦАП-предусилителя 851D, который в свою очередь подключен к усилителю мощности 851A через небалансный выход.

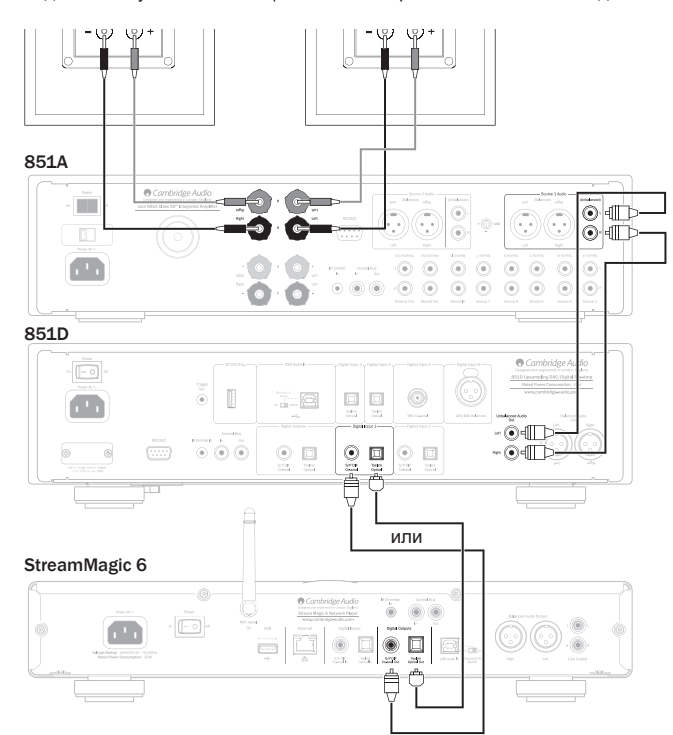

#### **Балансное аудиосоединение**

На приведенной ниже схеме показан плеер Stream Magic 6, подключенный к цифровому входу 1 ЦАП-предусилителя 851D, который в свою очередь подключен к усилителю мощности 851A через балансный выход.

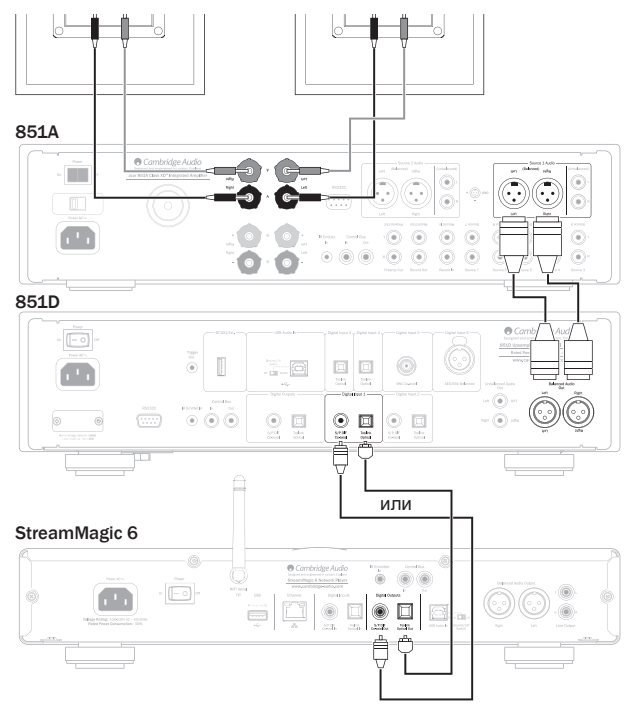

#### **USB-подключение к ПК**

На приведенной ниже схеме показано подключение ПК к аудиовходу USB ЦАП-предусилителя 851D при помощи USB-кабеля типа «A-B» и к усилителю мощности 851A с использованием входа источника 1 (балансного).

Примечание. При желании можно также использовать небалансное соединение.

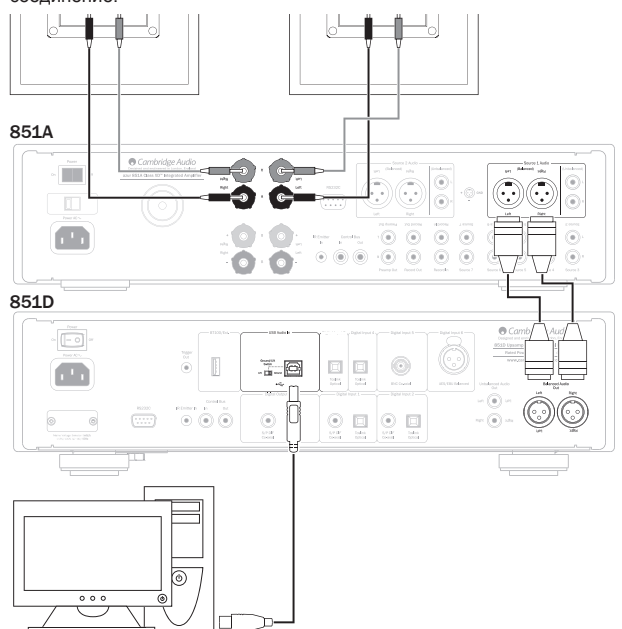

#### PC/Mac

**Примечание.** Для подключения аудиоустройств всегда используйте сертифицированный кабель USB, предпочтительно с официальным логотипом USB Audio 2.0. Следует использовать кабель с сертификатом Hi-Speed USB. При использовании кабеля USB длиной более 3 метров возможно нестабильное воспроизведение звука.

#### **Подключение Bluetooth-аудиоустройств**

На приведенной ниже схеме представлено подключение к ЦАПпредусилителю 851D сопряженного устройства посредством Bluetoothадаптера BT100 и к усилителю мощности 851A с использованием входа источника 1 (балансного).

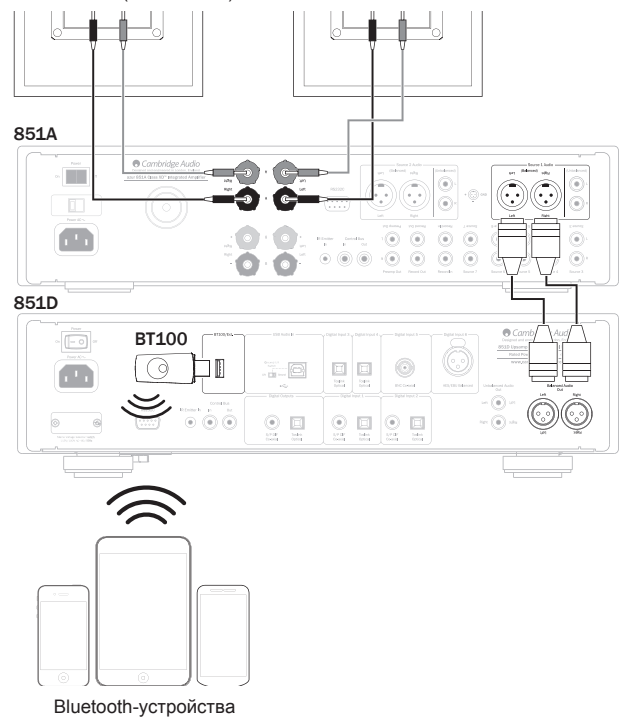

Для получения дополнительных сведений об адаптере BT100 обращайтесь к продавцу прибора.

#### **Подключение в режиме предусилителя с синхронизацией питания**

На приведенной ниже схеме показано подключение ЦАП-предусилителя 851D в режиме предусилителя к усилителю мощности 851W посредством балансного аудиовыхода одновременно с соединением для синхронизации питания через шину управления или триггерный выход. См. соответствующий раздел далее в настоящем руководстве.

Примечание. При желании для подключения к усилителю мощности 851W можно также использовать небалансное соединение.

## **Подключение шины управления**

#### **Подключение шины управления**

Соединение посредством шины управления рекомендуется в случае использования ЦАП-предусилителя 851D и другой аппаратуры Cambridge Audio, оснащенной входом и выходом шины управления.

#### **Подключение триггерного выхода**

Триггерный выход можно использовать, если требуется управлять другой аппаратурой, оснащенной триггерными входами (в составе заказных или многокомнатных систем).

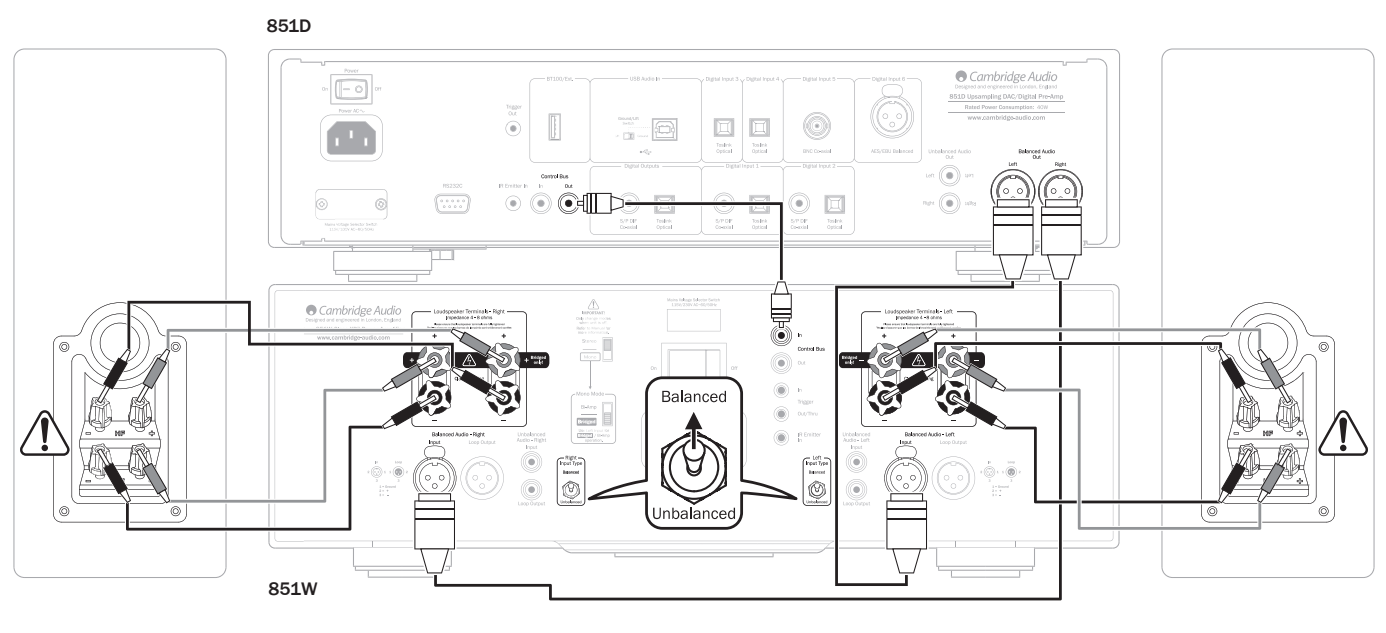

### **Подключение триггерного выхода**

851D Cambridge Audio  $\boxed{\blacksquare}$ 8510 Upsampling DAC/Digital Pre-Amp  $\begin{tabular}{|c|c|} \hline \quad \quad & \quad \quad & \quad \quad \\ \hline \quad \quad & \quad \quad \\ \hline \end{tabular}$  $\begin{tabular}{|c|c|} \hline \quad \quad & \quad \quad & \quad \quad \\ \hline \quad \quad & \quad \quad & \quad \quad \\ \hline \quad \quad & \quad \quad & \quad \quad \\ \hline \quad \quad & \quad \quad & \quad \quad \\ \hline \quad \quad & \quad \quad & \quad \quad \\ \hline \quad \quad & \quad \quad & \quad \quad \\ \hline \quad \quad & \quad \quad & \quad \quad \\ \hline \quad \quad & \quad \quad & \quad \quad \\ \hline \quad \quad & \quad \quad & \quad \quad \\ \hline \end{tabular}$  $^{\circ}$  $=$   $\Box$ € ÷. Æ **Bikingd**  $\odot$ .  $\odot$   $\odot$  $\bigodot_{\mathbb{R}^p\amalg\mathbb{Z}}$  $\boxed{\square \atop \text{radic} \atop \text{even}}$  $\bigodot$  $\boxed{\square}$  and  $\alpha$  $\bigodot_{\substack{S\in\mathcal{R}\\S\neq\emptyset\mathcal{R}}}$  $\begin{array}{c}\n\boxed{\square} \\
\hline\n\text{stack}\n\end{array}$  $\circ$  $(\cdot, \cdot)$  $\odot$ .<br>Historia Cambridge A 6 a S Balanced  $\frac{158.00}{1788888}$ Ġ ô  $\sim$ G  $\overline{\omega}$ Ġ Inbalanced 851W

# **Cambridge Audio**

# **Инструкции по эксплуатации**

На передней панели ЦАП-предусилителя 851D расположен специальный дисплей. На дисплее отображаются текущий статус и меню настроек системы. В меню настроек можно отрегулировать на свое усмотрение параметры звука. Система меню проста в навигации и управлении — кнопки выбора входов служат для включения (отображается сплошной кружок) или выключения (кружок не отображается) функций, а регулятор громкости — для увеличения и уменьшения значений параметров.

**Примечание. Для выхода из меню настройки системы или перехода назад на один уровень нажимайте кнопку «Menu» (Меню).**

#### **Выбор источника сигнала**

Нажмите кнопку соответствующего входа, чтобы выбрать источник сигнала для прослушивания (на источник будет указывать сплошной кружок на дисплее).

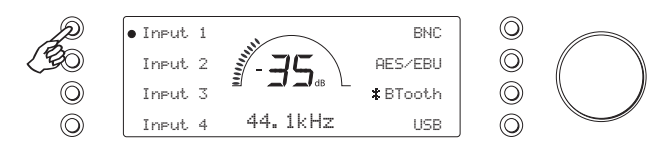

#### **Выбор фильтра и фазы**

Нажмите и удерживайте соответствующую кнопку выбора входа в течение четырех секунд для вызова подменю. Выберите один из трех фильтров или фазу, нажав соответствующую кнопку. Дополнительные сведения см. в соответствующем разделе далее.

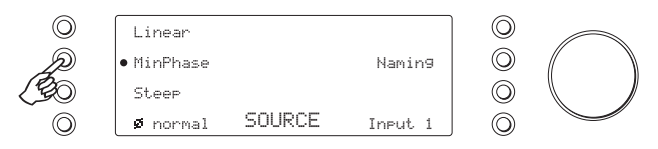

**Примечание.** ЦАП-предусилитель 851D запоминает и использует тип фильтра отдельно для каждого входа, благодаря чему можно назначить фильтр с высокой крутизной среза для входа USB, фильтр с линейной фазой для цифрового входа 1 и т.д.

#### **Переименование входов, присвоение названий источникам сигнала**

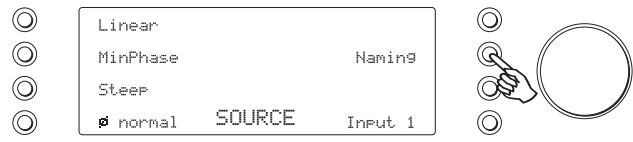

Нажмите и удерживайте соответствующую кнопку выбора входа в течение четырех секунд для вызова подменю. Нажмите и удерживайте кнопку «Naming» (Переименовать). Например, если вход 1 предназначен для CD-плеера, присвойте ему название «CD» и т.д. Для выбора букв вращайте регулятор громкости. Нажимайте кнопку «Влево» или «Вправо» для выбора символа, который необходимо изменить. Нажмите кнопку «Done» (Готово) для сохранения настройки и выхода из меню переименования входа.

Кроме того, источник можно переименовать, нажав кнопку «Menu» (Меню) и выбрав пункты «Source» (Источник) > «Naming» (Переименовать).

#### **Расширенные возможности интерфейса USB Audio**

Плеер 851D оснащен портом USB, совместимым с интерфейсами USB 2.0 (Hi-Speed) и USB 1.1 (Full-speed).

Он также совместим с новым интерфейсом USB 3.0, в этом случае ПК распознает плеер 851D как устройство с портом USB 2.0 или 1.1.

Цифроаналоговый преобразователь 851D также поддерживает два протокола USB Audio (не совпадают типами портов): USB Audio 1.0 (действует посредством интерфейса USB 1.1 и поддерживает сигналы с разрядностью до 24 бит и частотой дискретизации до 96 кГц) и USB Audio 2.0 (действует посредством интерфейса USB 2.0 и поддерживает сигналы с разрядностью до 24 бит и частотой дискретизации до 192 кГц).

Стандартная конфигурация – USB 1.1 и USB Audio 1.0 – работает практически со всеми распространенными операционными системами и типами компьютеров без драйверов и поддерживает аудиосигналы с разрядностью до 24 бит и частотой дискретизации до 66 кГц посредством технологии Plug and Play.

При такой конфигурации плеер 851D может воспроизводить аудиосигналы с разрядностью до 24 бит и с частотой дискретизации до 96 кГц, сообщая компьютеру, что способен обработать аудиосигнал с любой частотой дискретизации от 32 кГц до 96 кГц.

Однако в некоторые версии операционных систем Windows и Mac могут ограничивать или фиксировать частоту дискретизации выходного сигнала или изменять ее.

Более подробные сведения о USB Audio см. на веб-сайте **www.cambridgeaudio.com/851DPlusSupport**. При правильном выборе программного обеспечения и параметров воспроизведения можно избежать многих ошибок.

В частности, бесплатный драйвер USB Audio 2.0 для Windows (доступный на нашем веб-сайте) поддерживает аудиосигналы с разрядностью до 24 бит и частотой дискретизации до 192 кГц и режимы WASAPI Exclusive и ASIO, которые могут повысить производительность.

#### **Переключение режимов USB Class 1 и USB Class 2**

ЦАП-предусилитель 851D по умолчанию поставляется в конфигурации USB Audio Class 1, не требующей драйверов, однако может настроен на работу в режиме USB класса 1 или 2. Для изменения класса USB нажмите кнопку «Menu» (Меню), а затем нажимайте кнопку «USB» для переключения классов USB: 1 и 2.

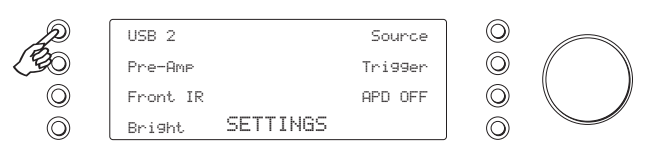

#### **Использование с ПК**

Если плеер 851D переключен в режим USB Audio 2.0, для него потребуется загрузить драйвер Cambridge Audio USB Audio 2.0 для приема аудиосигналов с разрядностью до 24 бит и частотой дискретизации до 192 кГц (а также для поддержки режимов ASIO и WASAPI Exclusive при необходимости).

Если плеер 851D переключен в режим USB Audio 1.0 (настройка по умолчанию), он будет работать с драйвером Audio 1.0, встроенным в Windows XP, Vista, 7 и 8 (загружать новые драйверы не требуется), и будет принимать аудиосигналы с разрядностью до 24 бит и частотой дискретизации до 96 кГц.

Этот драйвер можно загрузить на веб-сайте **www.cambridge-audio. com/851DSupport**.

#### **Использование с компьютерами Mac**

Если плеер 851D переключен в режим USB Audio 2.0, он будет работать со встроенным драйвером Mac OS-X 10.5 (Leopard) или более поздней версией драйвера USB Audio 2.0 и будет принимать аудиосигналы с разрядностью до 24 бит и частотой дискретизации до 192 кГц.

Дополнительных драйверов не требуется. Если плеер 851D переключен в режим USB Audio 1.0, он будет работать со встроенным драйвером Mac OS-X 10.5 (Leopard) или более поздней версией драйвера USB Audio 1.0 и будет принимать аудиосигналы с разрядностью до 24 бит и частотой дискретизации до 96 кГц.

#### **Использование с компьютерами под управлением ОС Linux**

В большинстве версий ОС Linux, если плеер 851D переключен в режим USB Audio 1.0, он будет работать со встроенным драйвером USB Audio 1.0 и будет принимать аудиосигналы с разрядностью до 24 бит и частотой дискретизации до 96 кГц.

Некоторые новые версии ОС Linux поддерживают протокол USB Audio 2.0, для которого плеер 851D необходимо переключить в режим USB Audio 2.0, чтобы он принимал аудиосигналы с разрядностью до 24 бит и частотой дискретизации до 192 кГц.

В обоих случаях невозможно гарантировать, что устройство будет работать, а также может потребоваться загружать аудиодрайверы, так как версии ОС Linux различаются в зависимости от выбора создателями программных компонентов, в том числе драйверов.

**Ознакомиться с подробными рекомендациями по настройке USB Audio и загрузить драйвер USB 2.0 для Windows можно на нашем веб-сайте по адресу: www.cambridge-audio.com.**

#### Режим предусиления

Плеер 851D можно использовать в качестве цифрового предварительного усилителя и подключить непосредственно к совместимому усилителю мощности.

Чтобы выбрать режим предусилителя, нажмите кнопку «Menu» (Меню), а затем выберите пункт «Pre-Amp» (Предусилитель).

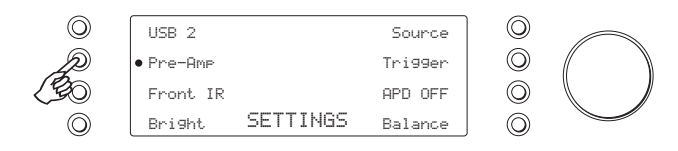

При включении режима предусилителя с помощью кнопок регулировки громкости на пульте ДУ и регулятора громкости на передней панели можно регулировать уровень выходного сигнала ЦАП-предусилителя 851D. В структуре меню также будет доступна функция «Channel Balance» (Баланс каналов).

Уровень громкости регулируется как на балансном выходе XLR, так и на небалансном выходе Phono/RCA, поэтому можно использовать соединение любого типа, см. приведенные выше схемы балансного и небалансного соединений.

Для отключения режима предусилителя снова нажмите данную кнопку, после чего на дисплее отобразится запрос подтверждения выбора.

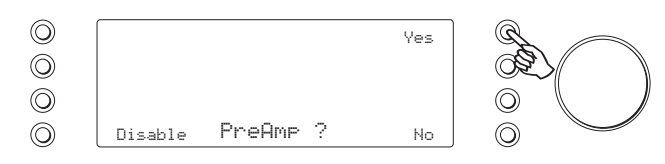

Для подтверждения выбора нажмите кнопку «Yes» (Да).

**Не следует отключать функцию предусилителя при подключенном усилителе мощности, так как при этом на выходе будет установлен нерегулируемый максимальный уровень громкости для использования с интегрированным усилителем или предварительным усилителем с собственным регулятором громкости.**

#### **Баланс**

Когда ЦАП-предусилитель 851D работает в режиме предусилителя,<br>булет доступно меню «Balance» (Баланс) Нажмите кнопку «Balance» будет доступно меню «Balance» (Баланс). Нажмите кнопку «Balance» (Баланс) для перехода в режим регулировки баланса.

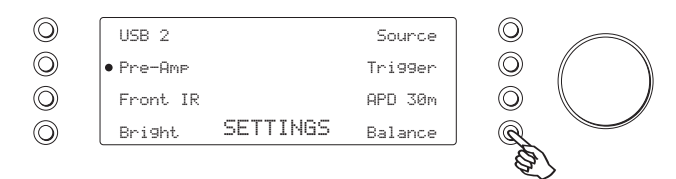

На дисплее отобразится надпись «BALANCE» (Баланс), и можно будет установить баланс с помощью регулятора громкости.

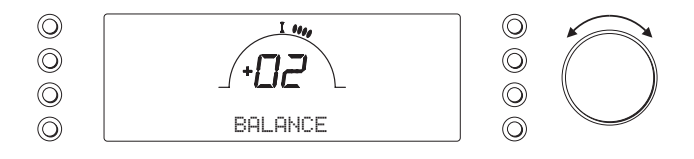

Эта функция позволяет регулировать относительный уровень громкости левого и правого каналов, когда одна АС установлена дальше другой или нарушен баланс каналов исходного материала.

#### **ИК-датчик на передней панели**

Когда ЦАП-предусилитель используется в составе заказных систем, а также систем ИК-ретрансляторов, может потребоваться отключить ИК-датчик на передней панели. Для этого вызовите меню «Settings» (Настройка) и установите для параметра «Front IR» (ИК-датчик на передней панели) значение «Off» (Откл.), нажав соответствующую кнопку выбора входа.

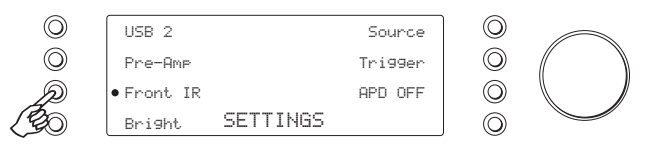

#### **Яркость ЖК-дисплея**

В меню «Settings» (Настройка) нажимайте кнопку «Bright» (Яркость) для переключения режимов подсветки дисплея на передней панели: «Bright» (Высокая), «Dim» (Низкая) и «Off» (Откл.).

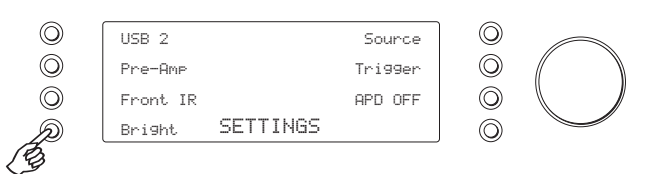

#### **Триггерный выход**

В меню «System Settings» (Настройка системы) нажмите кнопку «Trigger» (Триггерный вход) для вызова подменю.

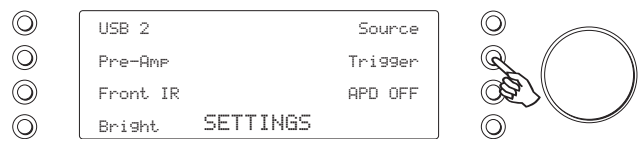

Доступны перечисленные ниже режимы.

*AlwaysOn (Всегда вкл.)* — триггерный выход будет всегда включен, если прибор не находится в режиме ожидания.

*BySource (При выборе источника)* — триггерный выход будет включен при выборе источника сигнала. Можно выбрать отдельные источники: входы 1–4, «BNC», «AES/EBU», «Bluetooth» и «USB». Для включения этой функции нажмите кнопку «Source» (Источник), а затем выберите один или несколько триггерных источников сигнала.

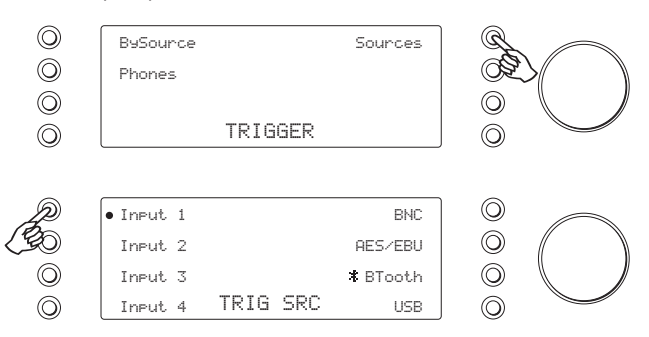

*Phones (Наушники)* — при выборе этого режима триггерный выход будет отключен, когда подключены наушники.

#### **Автовыключение (APD)**

На данном приборе по умолчанию активирована функция автовыключения (APD). После бездействия в течение 30 минут прибор автоматически переходит в режим ожидания. Чтобы изменить настройки по умолчанию, вызовите меню «Settings» (Настройка) и при помощи кнопки «APD» переключайте различные режимы. Доступны следующие ниже режимы: 2 ч, 1 ч, 30 мин и «Off» (Выкл.).

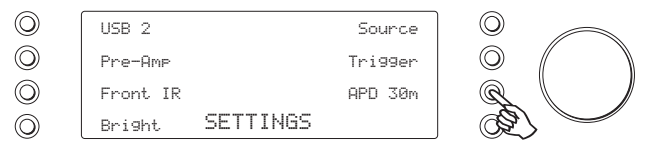

# **Cambridge Audio**

# **Bluetooth Фильтры**

ЦАП-предусилитель 851D поставляется в комплекте с Bluetoothадаптером BT100. Этот адаптер позволяет ЦАП-предусилителю 851D осуществлять беспроводной прием аудиосигнала посредством Bluetooth с совместимых телефонов, планшетов и ноутбуков.

Для передачи аудиосигнала посредством Bluetooth на адаптер BT100 необходимо предварительно выполнить сопряжение телефона, планшета или ноутбука с адаптером BT100.

- 1. Подключите адаптер BT100 к разъему USB BT100 на задней панели ЦАП-предусилителя 851D.
- 2. Переведите адаптер BT100 в режим сопряжения, нажав и удерживая кнопку «Bluetooth» на пульте ДУ в течение 4–5 секунд, или дважды нажмите кнопку на самом адаптере BT100.

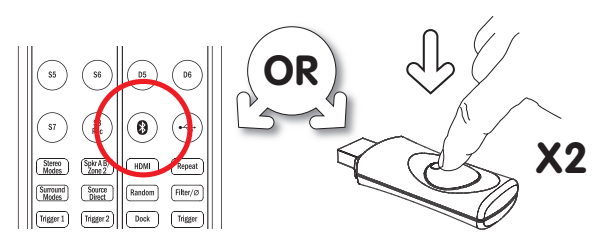

3. Выполните сопряжение с телефоном, планшетом или ноутбуком (может<br>потребоваться ознакомиться с соответствующими инструкциями<br>Pluetooth-vcrooйства). Эту процедуру потребоваться ознакомиться с соответствующими инструкциями руководства пользователя Bluetooth-устройства). Эту процедуру требуется выполнить только один раз, так как адаптер BT100 запомнит Bluetooth-устройство и обнаружит его при следующем использовании.

#### 851D

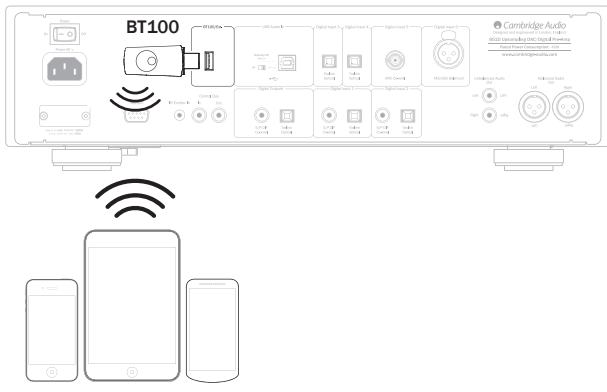

Bluetooth-устройства

4. Установив адаптер BT100 и выполнив сопряжение с устройством, для прослушивания музыки нажмите кнопку «BTooth» на передней панели или кнопку «Bluetooth» на пульте ДУ.

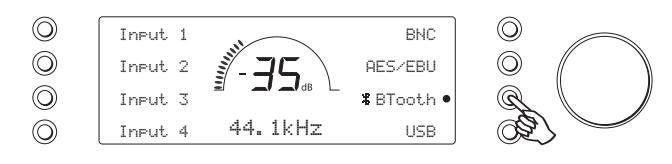

ЦСП плеера 851D поддерживает три фильтра: с линейной фазой, с минимальной фазой, с высокой крутизной среза. Все три фильтра имеют высококлассную топологию аудиофильского уровня и специально предназначены для воспроизведения звука. Все три фильтра обеспечивают превосходное качество звука, но слегка отличаются по степени оптимизации, поэтому мы сделали все три фильтра доступными для пользователя.

**Примечание.** Для наглядности на всех графиках показана теоретическая АЧХ самого ЦСП без какой-либо аналоговой фильтрации на выходах ЦАП или фильтра спектральных образов полезного сигнала, примененного во время записи и (или) мастеринга цифрового источника.

#### Фильтр с линейной фазой

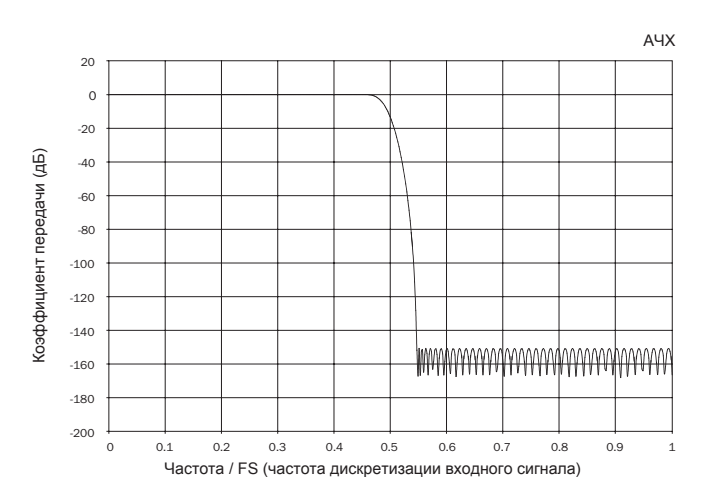

Фильтр с линейной фазой – это часто применяемый аудиофильтр, обеспечивающий минимальную неравномерность АЧХ как в полосе пропускания, так и в полосе затухания, что называется постоянной групповой задержкой. Постоянная групповая задержка означает, что при прохождении через фильтр аудиосигналы всех частот всегда задерживаются на одинаковое время. Таким образом, все аудиосигналы на выходе согласованы по времени.

Компромисс при использовании фильтра такого типа заключается в том, что из-за внутренней функции упреждающего регулирования ЦСП его импульсная характеристика будет демонстрировать небольшие опережающие затухающие колебания. Другими словами, при возбуждении теоретическим импульсом, выходной сигнал имеет небольшое количество предпиковых и послепиковых затухающих амплитудных колебаний (хотя и хорошо демпфированных).

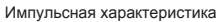

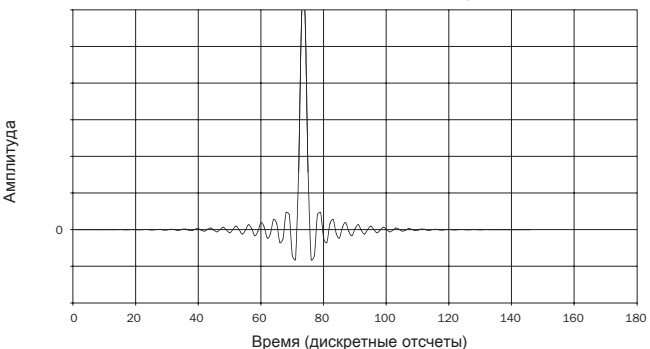

#### **Фильтр с минимальной фазой**

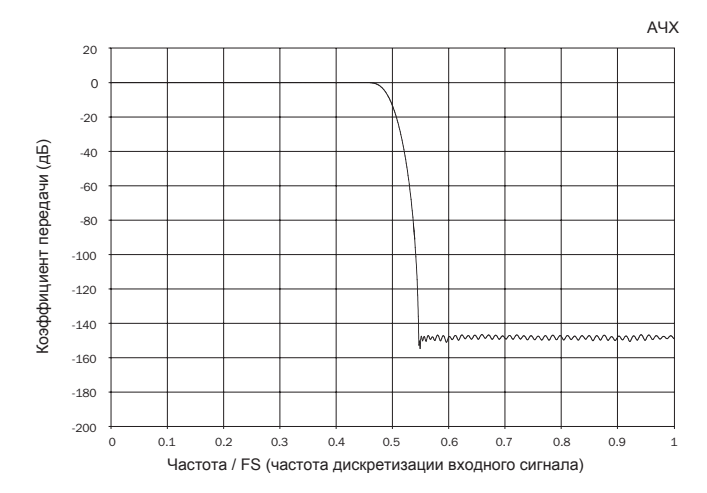

Фильтр с минимальной фазой – это еще один часто используемый аудиофильтр, обеспечивающий еще меньшую неравномерность АЧХ в пределах полосы пропускания и полосы затухания. В отличие от фильтра с линейной фазой, групповая задержка не является постоянной. Однако фазовый сдвиг низкий, и преимуществом этого фильтра является то, что импульсная характеристика не демонстрирует опережающих затухающих колебаний.

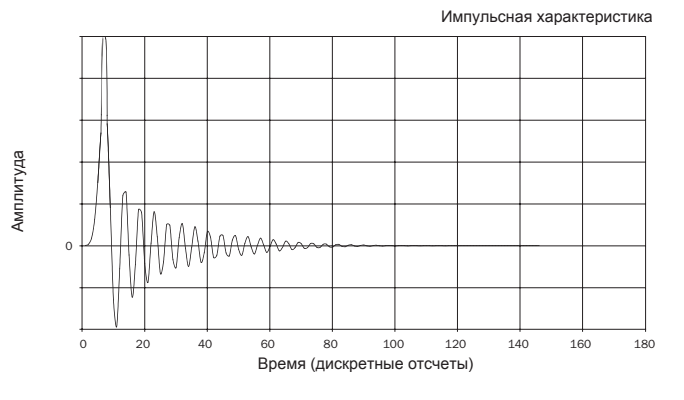

Фильтр с высокой крутизной среза

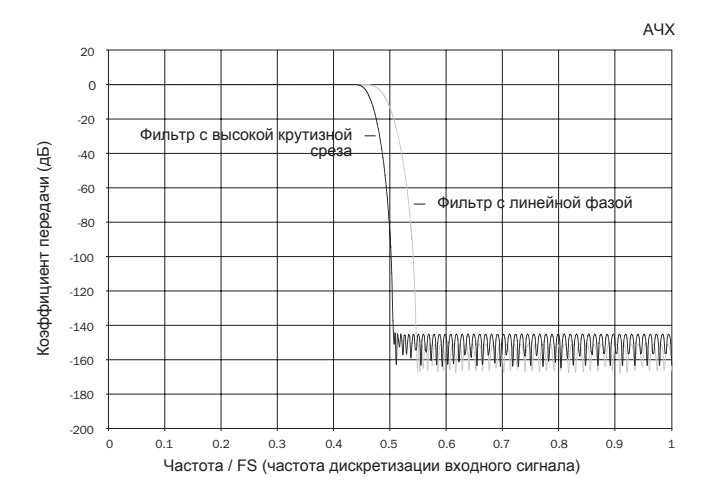

Применяемый нами фильтр с высокой крутизной среза – это фильтр с линейной фазой, оптимизированный для ослабления сигналов с близкими налагающимися спектрами в полосе затухания. Этот фильтр вызывает незначительное ослабление на высоких частотах (-2 дБ на частоте 20 кГц для материала с частотой дискретизации 44,1 кГц) и несколько большие опережающие и запаздывающие затухающие колебания, но при этом обеспечивает очень резкое ослабление у границ полосы пропускания. Фильтр с высокой крутизной среза обеспечивает ослабление сигналов с налагающимися спектрами на частоте 22 кГц приблизительно на 80 дБ для материала с частотой дискретизации 44,1 кГц.

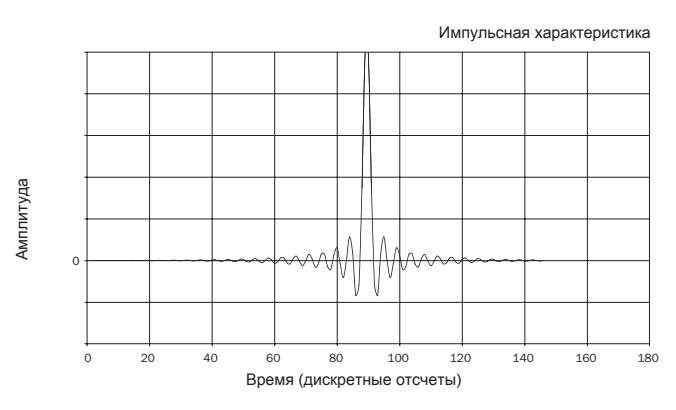

**Примечание.** Все фильтры демонстрируют конечный спад АЧХ, составляющий приблизительно 140 дБ.

В приведенной ниже таблице представлены данные об ослаблении в полосе затухания фильтров для материала с частотой дискретизации 44,1 кГц.

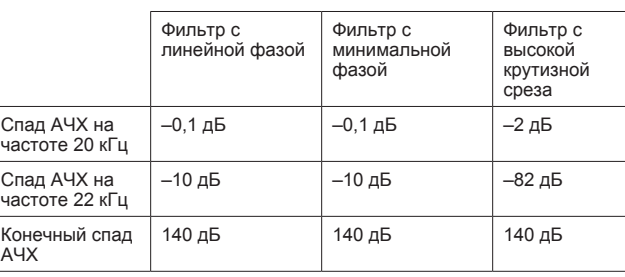

Рекомендуется поэкспериментировать с фильтрами и выбрать фильтр, обеспечивающий оптимальное качество воспроизведения для используемого источника сигнала или аудиоматериала. Плеер 851D запоминает и использует тип фильтра отдельно для каждого входа, благодаря чему можно назначить фильтр с высокой крутизной среза для USB-входа, фильтр с линейной фазой для цифрового входа 1 и т.д.

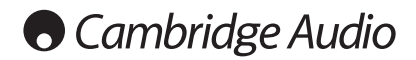

### **Использование усилителя в Устранение неполадок составе заказных систем**

Усилитель 851D оснащен входом и выходом шины управления, обеспечивающими электрический прием немодулированных команд дистанционного управления (положительная логика, уровень ТТЛ) и при необходимости их сквозную передачу на другой прибор. Данные команды управления обычно генерируются заказными (многокомнатными) системами или системами ИК-приемников дистанционного управления. Разъемы шины управления имеют оранжевую цветовую маркировку.

Предусмотрен также вход ИК-приемника, обеспечивающий электрический прием модулированных команд инфракрасного дистанционного управления. Команды на данном входе управляют только усилителем и не передаются как немодулированные команды на выход шины управления.

Усилитель 851D также оснащен портом RS232, который позволяет управлять им в составе заказных систем.

Также этот усилитель оснащен «прямыми» ИК-кодами и кодами управления, а также кодами переключения для некоторых своих функций с целью упрощения программирования заказных систем. Специальные команды прямого включения, выключения и отключения звука можно генерировать с помощью входящего в комплект поставки пульта ДУ для обучения заказных систем, как описано ниже.

- 1. Нажмите и удерживайте кнопку «Standby/On» (Режим ожидания). Сначала пульт ДУ сгенерирует свою команду режима ожидания (переключения). Продолжайте удерживать эту кнопку, и через 12 секунд будет сгенерирована команда включения усилителя. Если удерживать кнопку в течение еще 12 секунд, будет сгенерирована команда выключения плеера, подключенного к усилителю.
- 2. Нажмите и удерживайте кнопку «Mute» (Отключение звука). Сначала пульт ДУ сгенерирует свою команду переключения режима отключения звука. Продолжайте удерживать эту кнопку, и через 12 секунд будет сгенерирована команда включения звука. Если удерживать кнопку в течение еще 12 секунд, будет сгенерирована команда отключения звука.

Полная таблица кодов и протокол RS232 для данного прибора представлены на веб-сайте Cambridge Audio по адресу: www.cambridgeaudio.com

Плеер 851D является сложным прибором, но при этом зачастую проблемы устранить очень просто.

#### **Прибор не включается**

Убедитесь, что надежно подсоединен кабель питания переменного тока.

Убедитесь, что штепсельная вилка кабеля питания вставлена в электрическую розетку до упора (и включена, если это предусмотрено).

Проверьте, не перегорели ли плавкие предохранители, установленные в штепсельной вилке кабеля питания или в адаптере (если они предусмотрены).

#### **Отсутствует звук**

Проверьте, правильно ли настроен усилитель.

Проверьте надежность подсоединения межблочных кабелей к разъемам.

#### **Из акустической системы слышно гудение**

Убедитесь в надежности подключения всех кабелей.

При воспроизведении аудиофайлов посредством USB установите переключатель типа заземления интерфейса USB «Ground Lift» в положение «Lift» (Отсоединен).

#### **Пульт ДУ не работает**

Проверьте, не разрядились ли батареи.

Убедитесь, что никакие предметы не закрывают приемник ДУ.

Вопросы и ответы (FAQ, ЧАВо), технические советы и сведения о том, как использовать все возможности усилителя 851D, приведены в разделе технической поддержки на веб-сайте компании Cambridge Audio:

www.cambridgeaudio.com/support.php

По всем вопросам, касающимся гарантийного и послегарантийного обслуживания, обращайтесь к продавцу данного изделия.

851D azur

# Технические характеристики

Если не указано иное, все измерения выполнены для 24-битных сигналов<br>через цифровые входы с целью исключения ограничений, вызванных<br>исходным материалом.

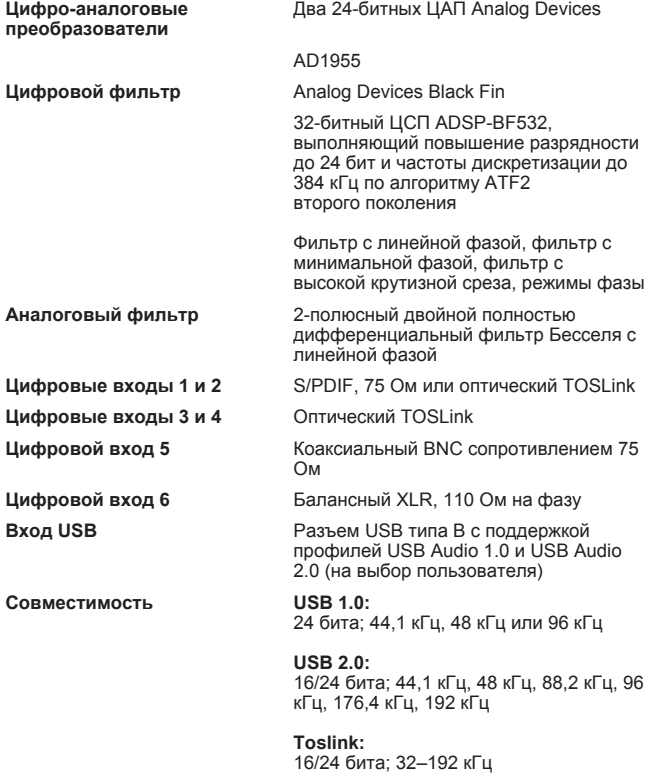

**BNC, S/PDIF, AES/EBU:**<br>16/24 бита; 32–192 кГц

### Линейный выход, балансный выход

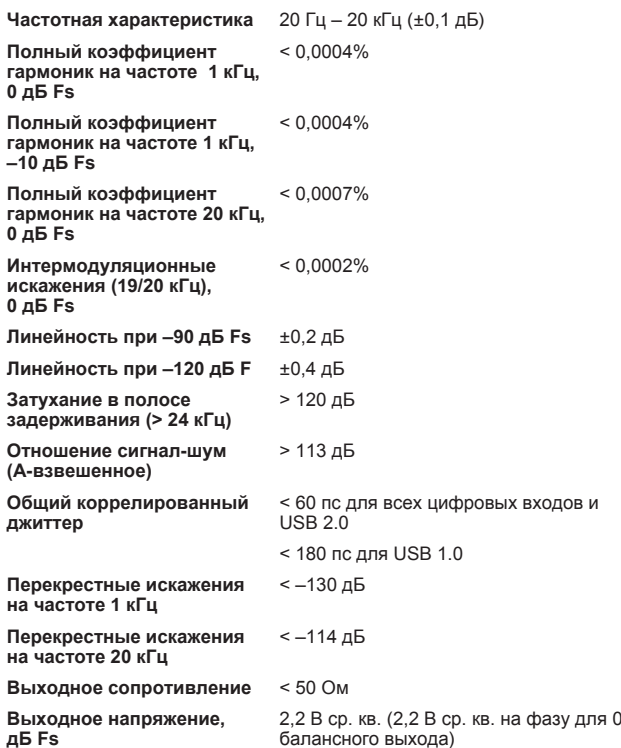

#### Наушники

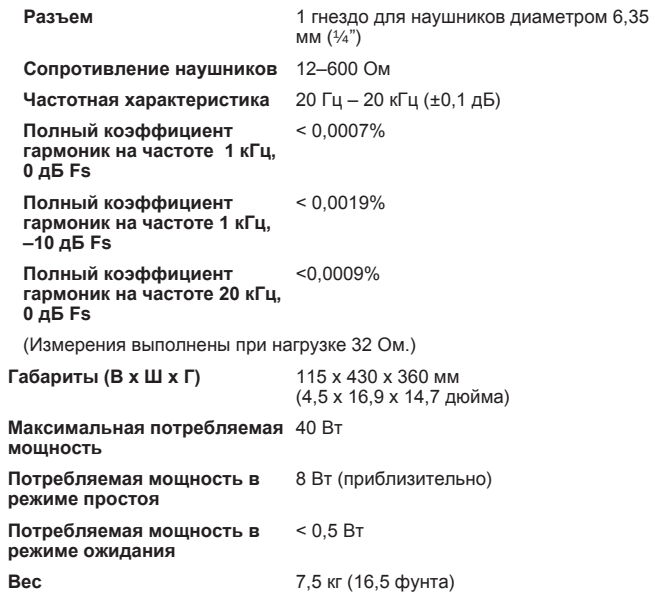

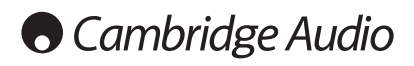

# **Notes**

# azur |  $851D$

# **Notes**

Cambridge Audio is a brand of Audio Partnership Plc Registered Office: Gallery Court, Hankey Place London SE1 4BB, United Kingdom Registered in England No. 2953313

www.cambridge-audio.com

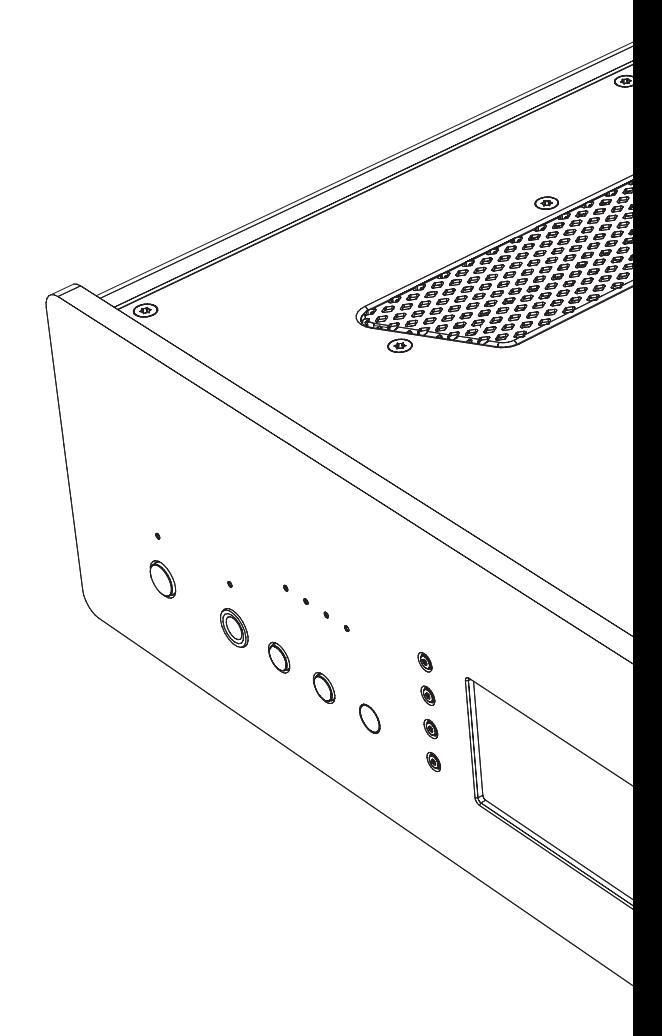

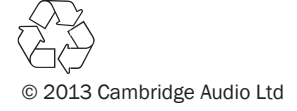